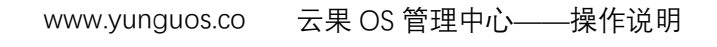

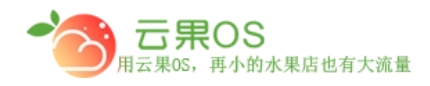

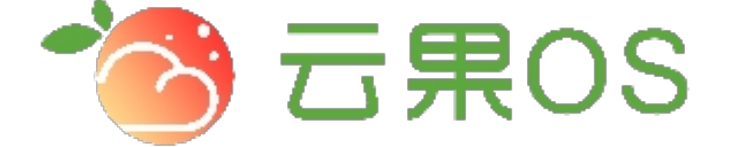

## 云果收银软件

## 操作说明

# 2017-8-15

### 西安昊海网络科技有限公司

西安市碑林区文艺北路金色城市 3-2704

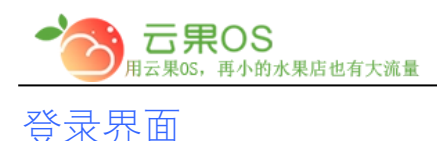

#### 云果 OS 管理中心——操作说明<br>——————————————— www.yunguos.co

打开网址 [http://65536.yunguos.cn/manager/](http://manager.yunguos.cn/manager/)(地址安装人员会提供), 进入登陆界

m

面,如图所示

一點 密码 **う云果OS** 忘记密码? 體 系统管理中心 立即登录

输入用户名和密码,进入后台管理中心(用户名和密码在安装软件后会提供)

#### **起始界面**

控制面板页面展示网站的一些统计信息以及各窗口导航入口。如图所示: 今日 销售总额、线上订单交易额、门店订单交易额、今日订单量总计、今日线上订 单量、今日线下订单量、支付类型、门店销售排行的分析汇总。

1

Γ

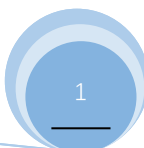

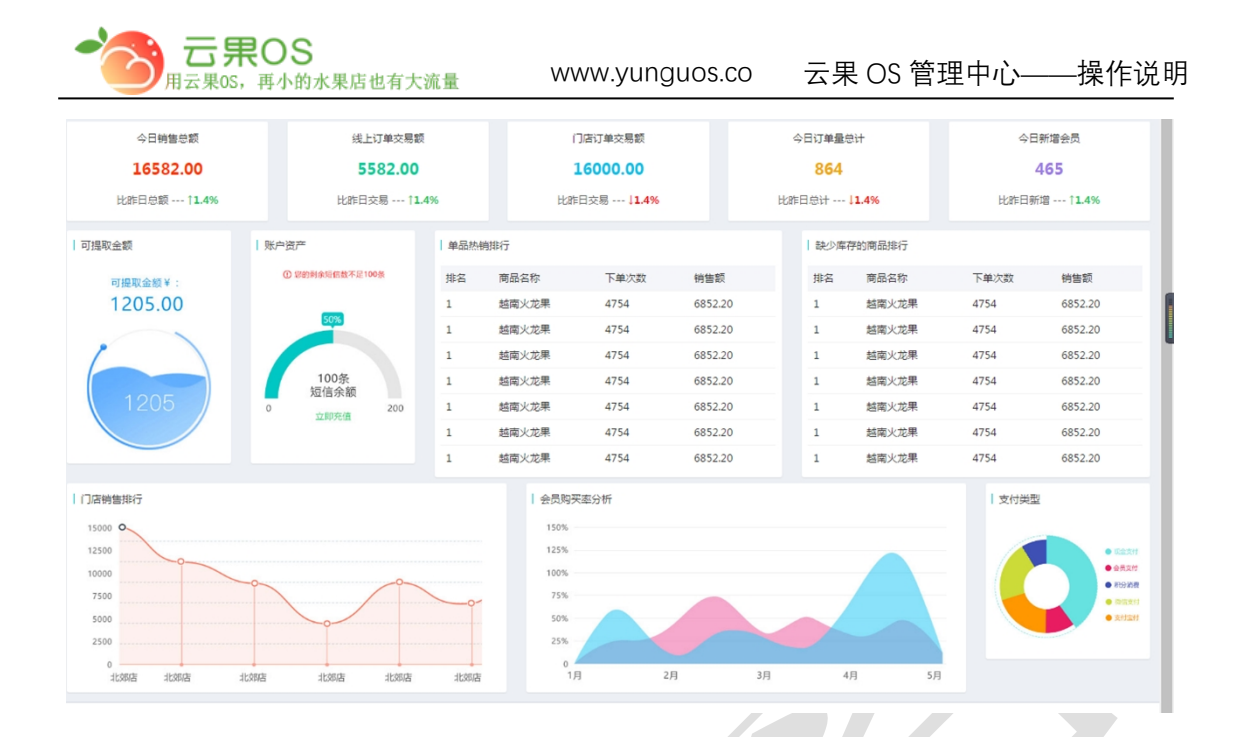

全国服务热线: 400-029-2635

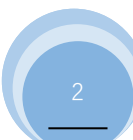